## **วิธีการสแกนเอกสารขนาด A3 รุ่น DS-510 ส าหรบั Windows**

1. ปรับคันโยกไปยังตำแหน่งที่ลูกศรชี้

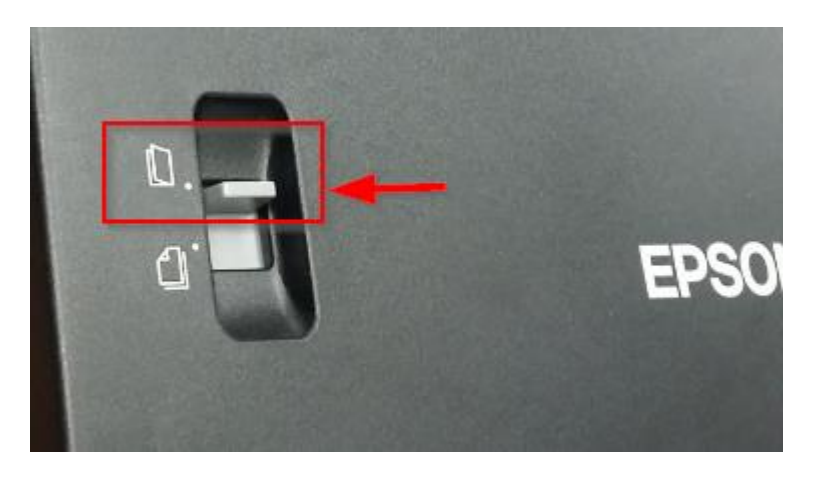

2.ไปที่ **Start All Program EPSON SCAN** คลิกที่ไอคอน **EPSON Scan**

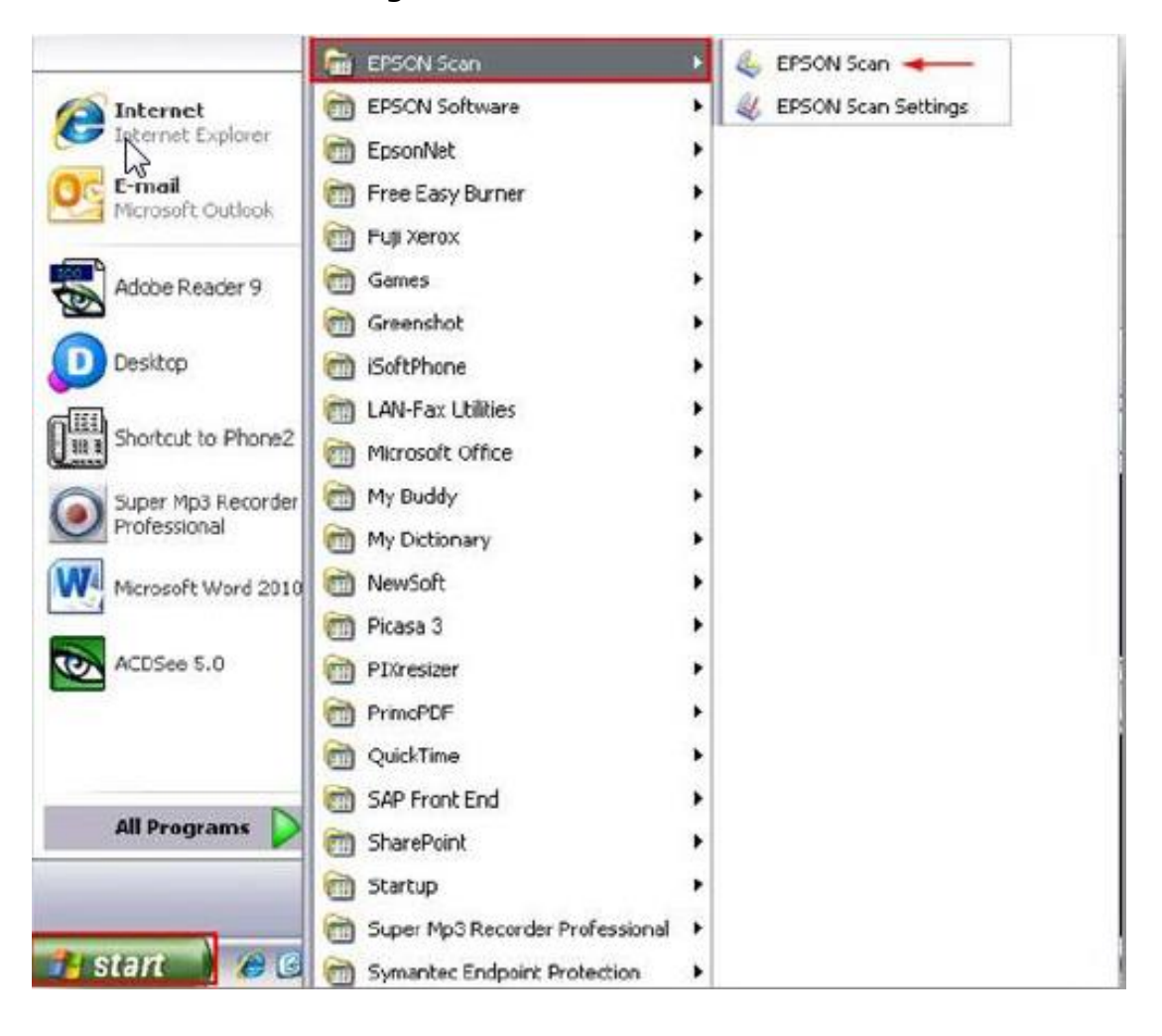

## 3.จะปรำกฏหน้ำต่ำง **EPSON SCAN** ขึ้นมำ

- เลือก **Document source** เป็น **Carrier Sheet (Double Sided )**
	- o Single Sided สแกนเอกสำรหน้ำเดียว
	- o Doubble Sided สแกนเอกสำรหน้ำหลัง
	- $\circ$  Carrier Sheet (Single Sided) สแกนเอกสาร A3 แบบพับครึ่งด้านหน้าด้านเดียว
	- $\circ$  Carrier Sheet(Doubble Sided) สแกนเอกสาร A3 แบบพับครึ่งด้านหน้าและหลัง

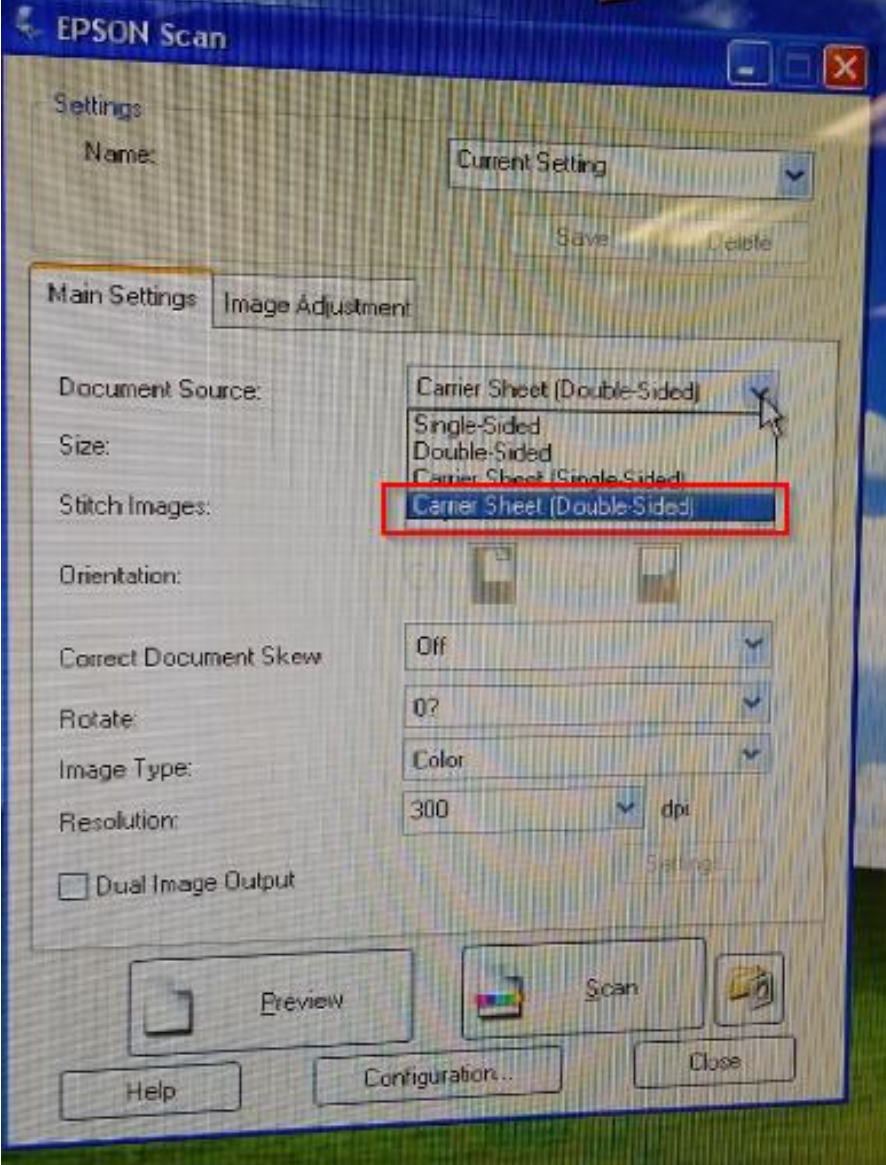

## 4.เลือก **Stitch Images** ทิศทำงในกำรสแกน

- Top&Bottom บนล่ำง
- Left&Right ซำ้ยขวำ

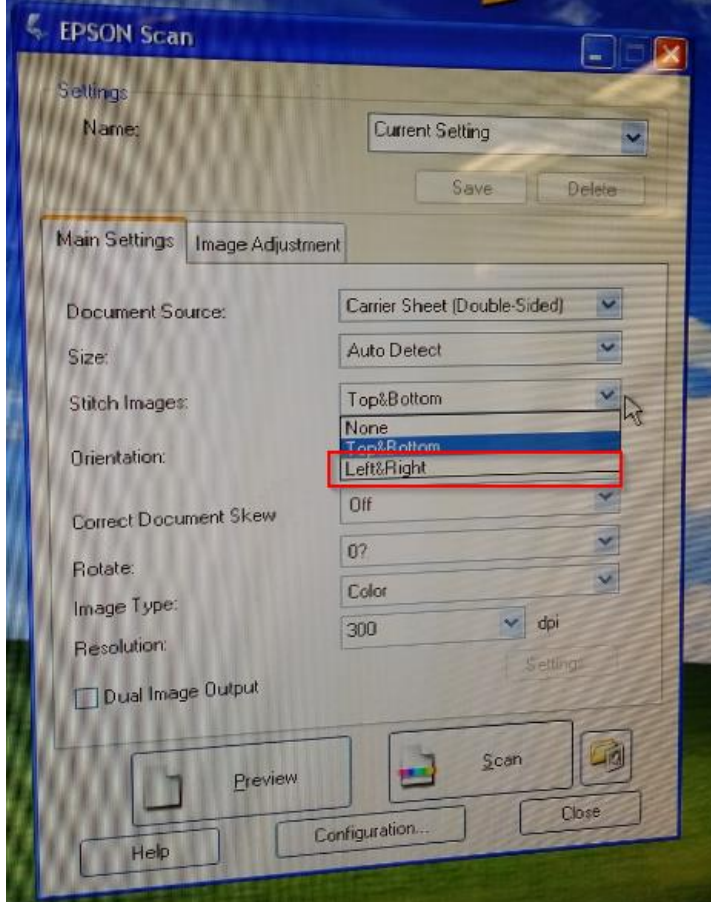